## BAB I PENDAHULUAN

Proses data dalam bidang Data Mining membutuhkan jumlah data yang sangat besar. Banyak kendala pemrosesan data besar untuk diolah menjadi informasi dan menemukan pola data menarik. Hal ini dikaitkan dengan kekuatan perangkat keras dan juga kemampuan perangkat lunak dalam pemrosesan data yang besar.

Salah satu teknik atau metode dalam data mining adalah algoritma C-45. Algoritma ini menggunakan struktur pohon keputusan dengan cara melakukan pemrosesan data dalam jumlah besar, kemudian menyaring informasi berharga dan ditempatkan dalam bentuk struktur pohon. Tujuan dari model analisis C-45 adalah menemukan pola data data besar, dimana pola data dapat digunakan sebagai model pendukung keputusan terhadap data-data baru yang akan dianalisis.

Salah satu persoalan dalam proses C-45 adalah proses iterasi dalam membentuk struktur pohon. Proses iterasi yang dilakukan sangat bergantung pada kemampuan hadware dan juga teknik pemrograman yang dilakukan. Persoalan menjadi semakin kompleks ketika pendekatan pemrograman yang dilakukan tidak optimal dalam proses analisis.

Penelitian ini adalah penelitian yang bersifat implementatif, algoritma C-45 diimplementasikan secara sistem dalam bentuk prosedur yang sudah dioptimalkan. Tujuan akhir adalah produk berupa prosedur yang secara umum dapat diterapkan pada berbagai sistem database untuk analisis data mining.

## BAB II LANDASAN TEORI

Algoritma C4.5 adalah algoritma yang didasarkan pada algoritma Tree atau pohon keputusan. Algoritma ini adalah algoritma turunan dari algoritma ID3 yang dikembangkan oleh J. Ross Quinlan. Dalam prosedur algoritma ID3, input yang digunakan adalah contoh data untuk training/pembelajaran sistem, label training dan atribut dari data. Algoritma C4.5 digunakan untuk mengubah bentuk data tabel menjadi model pohon, mengubah model pohon menjadi aturan/rule kemudian menyederhanakan rule hasil akhir.

Beberapa keuntungan dari penerapan algoritma C4.5 adalah sebagai berikut:

- 1. Keputusan yang sebelumnya kompleks dan global, diubah menjadi simpel dan spesifik.
- 2. Meminimalkan perhitungan yang tidak diperlukan, karena data yang diuji adalah data berdasarkan kriteria atau kelas tertentu.
- 3. Dinamis dalam pemilihan syarat analisis data sehingga pada akhirnya dapat meningkatkan kualitas keputusan.
- 4. Menghindari munculnya permasalahan karena algoritma C-45 selalu menggunakan kriteria yang lebih sedikit.

Dengan kelebihan pada poin 4, sekaligus sebenarnya menjadikan algoritma C4.5 memiliki keterbatasan dalam hal kualitas keputusan. Keputusan yang dihasilkan oleh algoritma C4.5 adalah keputusan yang mengacu pada bagaimana desain dari hasil pohon keputusan.

Algoritma C4.5 menggunakan dasar pengukuran entrophy atau lebih dikenal sebagai information gain. Pengukuran ini memanfaatkan berbagai atribut yang secara heuristic dapat digunakan sebagai contoh class atau kategori yang akan dianalisis. Untuk konsep rumus pengukuran menggunakan dua rumusan utama yaitu perhitungan entrophy dan perhitungan nilai gain.

Rumus entrophy adalah sebagai berikut:  $E(A) = \sum_{j=1}^{\infty} \frac{S_{1j} + ... + S_{mj}}{s} (s)$  $\sum_{j=1}^{v} S_{1j}$ + ... +  $S_{mj}$  $rac{...+S_{mj}}{S}(S_{1j,\ldots},S_{mj})$ , dimana A adalah attribute dengan nilai 1 sampai dengan v dan dapat dibagi menjadi beberapa partisi S dengan subset(1 ... m).

Oleh karena  $S_{1j+\dots+S_{mj}}$  $s^{(k...+S_{mj})}$  adalah partisi dari contoh class dibagi dengan jumlah keseluruhan data yang dihitung, maka nilai terkecil dari entrophy adalah subset terbesar dari partisi data yang digunakan.

Rumusannya dapat dihitung menggunakan rumus  $I(S1j, S2j, ..., Smj) = -\sum_{i=1}^{N}$ m  $p_{ij}{\log _2}(p_{ij})$  dimana  $\rm P_{ij}$  adalah nilai probabilitas dari sampel S yang ada di class C.

Sedangkan rumus gain dari atribut A, dapat dihitung dengan konsep matematis sebagai berikut: Ga i n(A)=I(S 1, S 2, ..., Sm) – E(A) atau dengan kata lain Gain adalah reduksi nilai dari entrophy yang disebabkan oleh nilai dari atribut A.

Secara sederhana, algoritma C4.5 dapat dituliskan dalam beberapa langkah berikut:

- 1. Pilih atribut yang akan dijadikan node/titik simpul dalam struktur pohon. Caranya adalah dengan menentukan gain atau informasi yang ada di dalam atribut tersebut, ambil nilai tertinggi dari atribut-atribut yang ada.
- 2. Buat node cabang untuk setiap nilai yang dihitung
- 3. Bagi class atau kategori dalam setiap cabang
- 4. Ulangi proses untuk setiap cabang sampai semua kategori terhitung

Di bawah ini adalah contoh yang selalu di bahas dalam berbagai buku konsep tentang data mining, khususnya algoritma C4.5. Contoh pengambilan keputusan bermain badminton atau tidak adalah contoh yang paling baik yang dapat menggambarkan algoritma C4.5 secara sempurna.

Data yang dijadikan parameter untuk memutuskan bermain badminton atau tidak pada ruang terbuka, data mempertimbangkan 4 kriteria utama sebagai atribut yaitu

- outlook (keadaan cuaca),
- temperature (temperatur),
- humadity (kondisi kelembapan udara) dan
- windy (keadaan angin)

|    | no loutlook | temperature | humadity | windy | play       |
|----|-------------|-------------|----------|-------|------------|
| 1  | Sunny       | Hot         | High     | False | No         |
| 2  | Sunny       | Hot         | High     | True  | No         |
| 3  | Cloudy      | Hot         | High     | False | <b>Yes</b> |
| 4  | Rainy       | Mild        | High     | False | Yes        |
| 5  | Rainy       | Cold        | Normal   | False | Yes        |
| 6  | Rainy       | Cold        | Normal   | True  | <b>Yes</b> |
| 7  | Cloudy      | Cold        | Normal   | True  | <b>Yes</b> |
| 8  | Sunny       | Mild        | High     | False | No         |
| 9  | Sunny       | Cold        | Normal   | False | Yes        |
| 10 | Rainy       | Mild        | Normal   | False | Yes        |
| 11 | Sunny       | Mild        | Normal   | True  | Yes        |
| 12 | Cloudy      | Mild        | High     | True  | Yes        |
| 13 | Cloudy      | Hot         | Normal   | False | Yes        |
|    | 14 Rainy    | Mild        | High     | True  | No         |

Tabel 1: Data Konsep C.45

Berdasarkan 14 data yang tersedia, terdapat dua class yang akan dianalisis yaitu C1 play badminton = yes dan C2 play badminton = no. C1 berjumlah 10 data dan C2 berjumlah 4 data. Untuk menghitung information gain dari kedua class tersebut, maka digunakan rumus sebagai berikut:

$$
I(S_1, S_2) = I(10, 4) = \frac{-10}{14} \log_2 \frac{10}{14} - \frac{4}{14} \log_2 \frac{4}{14} = 0.863
$$

Selanjutnya, perlu dilakukan perhitungan nilai entropy untuk setiap atribut; dimulai dari atribut outlook. Atribut outlook memiliki 3 nilai yaitu cloudy, rainy dan sunny

 $I(cloudy: yes = 4, no=0)= I(4,0) = \frac{-4}{4} \log_2 \frac{4}{4} - \frac{0}{4} \log_2 \frac{0}{4} = 0$  $-\frac{4}{4} \log_2 \frac{4}{4} - \frac{0}{4} \log_2 \frac{0}{4} = 0$  $\frac{0}{4} \log_2 \frac{0}{4} = 0$  $I (rainy: yes = 4, no = 1) = I (4, 1) = \frac{-4}{5}$  $\frac{-4}{5} \log_2 \frac{4}{5}$  $\frac{4}{5} - \frac{1}{5}$  $\frac{1}{5} \log_2 \frac{1}{5}$  $\frac{1}{5}$  = 0.722  $I\left( \text{sumny} : \text{yes}=2, \text{no}=3 \right) = I\left( 2,3 \right) = \frac{-2}{5}$  $\frac{-2}{5} \log_2 \frac{2}{5}$  $\frac{2}{5} - \frac{3}{5}$  $\frac{3}{5} \log_2 \frac{3}{5}$  $\frac{5}{5}$  = 0.970

Berdasarkan hasil hitungan di atas, maka nilai tersebut dapat disubstitusikan ke rumus entropy  $E(A) = \sum_{j=1}^{\infty} \frac{S_{1j} + ... + S_{mj}}{s}$  $\sum_{j=1}^{v} S_{1j}$ + ... +  $S_{mj}$  $\frac{S}{S}$   $(S_{1j,\ldots}, S_{mj})$  dan didapatkan hasilnya sebagai berikut  $E(outlock) = \frac{4}{14}$  $\frac{4}{14}$ 0+ $\frac{5}{14}$  $\frac{5}{14}$ 0.722 +  $\frac{5}{14}$  $\frac{5}{14}$ 0.970=0.604.

Berdasarkan nilai tersebut, maka dapat dilakukan perhitungan untuk nilai Gain dari atribut outlook yaitu  $Gain(outlook) = I(S_1-S_2) - E(outlook) = 0.863 - 0.604 = 0.258$ 

Dengan cara yang sama, maka dapat dilakukan perhitungan untuk atribut lain yaitu temperatur, humadity dan windy. Untuk memudahkan perhitungan data, maka di bawah ini disajikan perhitungan dalam bentuk tabel untuk keseluruhan atribut yang dimaksud.

| <b>ATRIBUT</b>  | <b>INFORMASI</b> | <b>JUMLAH</b> |                |                             | NO YES NILAI I | <b>GAIN</b> |
|-----------------|------------------|---------------|----------------|-----------------------------|----------------|-------------|
|                 |                  | <b>DATA</b>   |                |                             |                |             |
| TOTAL DATA      |                  | 14            | 4              | 10                          | 0.863          |             |
|                 | CLOUDY           | 4             | $\Omega$       | 4                           | $\theta$       | 0.258       |
| <b>OUTLOOK</b>  | <b>RAINY</b>     | 5             | 1              | 4                           | 0.721          |             |
|                 | SUNNY            | 5             | 3              | $\mathcal{D}_{\mathcal{L}}$ | 0.970          |             |
|                 | <b>COLD</b>      | 4             | $\Omega$       | 4                           |                | 0.183       |
| TEMPERATURE     | HOT              | 4             | $\mathfrak{D}$ | $\mathcal{D}_{\mathcal{L}}$ |                |             |
|                 | MILD             | 6             | $\mathfrak{D}$ | 4                           | 0.918          |             |
|                 | HIGH             | 7             | 4              | 3                           | 0.985          | 0.370       |
| <b>HUMADITY</b> | <b>NORMAL</b>    | 7             | $\Omega$       | 7                           |                |             |
|                 | FALSE            | 8             | $\mathfrak{D}$ | 6                           | 0.811          | 0.006       |
| WINDY           | TRUE             | 6             | 2              | 4                           | 0.918          |             |

Berdasarkan hasil hitungan keseluruhan dalam tabel di atas, maka terlihat bahwa nilai Gain terbesar adalah atribut humadity bila dibandingkan dengan atribut lainnya. Nilai dari humadity memiliki informasi high dan normal.

Berdasarkan information gain, maka nilai output dari normal adalah yes (terdapat 7 data dengan output yes dan 0 data dengan output no) sehingga tidak diperlukan perhitungan lebih lanjut. Sedangkan informasi high perlu dilakukan perhitungan lebih lanjut pada iterasi kedua. Dalam algoritma C4.5, atribut ini dapat digambarkan dalam bentuk tree sebagai node awal.

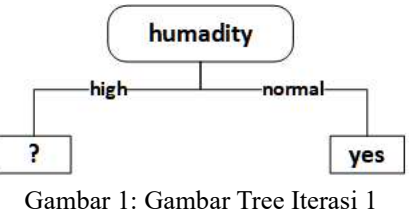

Untuk menghitung iterasi 2, maka data yang dianalisis adalah data dengan atribut humadity dengan informasi high saja. Hasil perhitungan di information gain dan entropy disajikan dalam bentuk tabel di bawah ini.

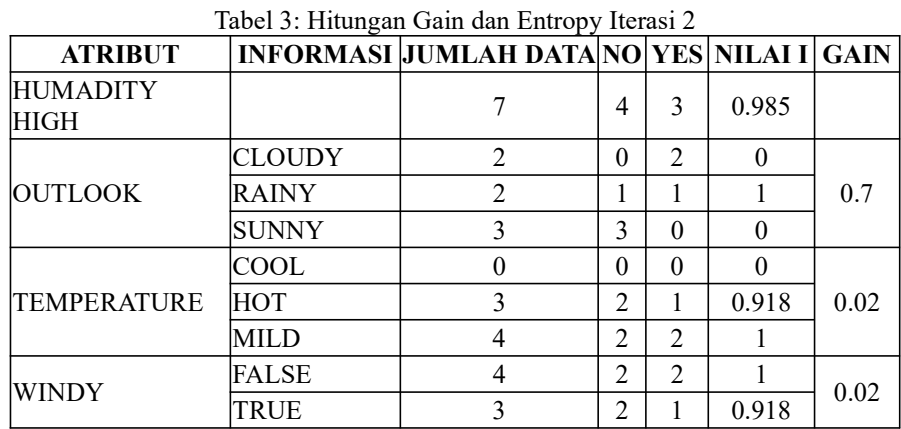

Berdasarkan pada hasil perhitungan iterasi 2, maka dapat dilakukan penggambaran tree lebih lanjut dengan memperhatikan nilai gain tertinggi yaitu 0.7, keputusan yes untuk cloudy dan keputusan no untuk sunny. Penggambaran tree sebagai berikut:

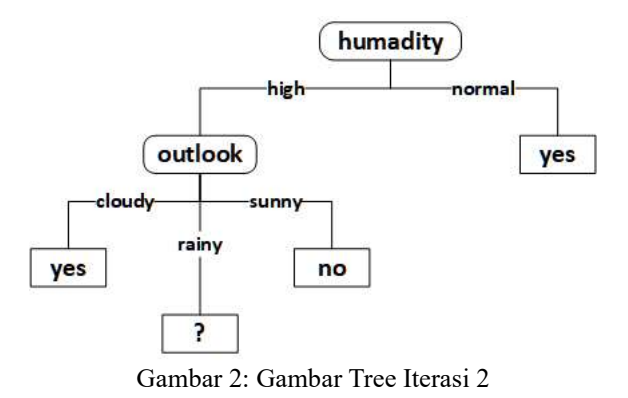

Proses iterasi 3, mengambil atribut humadity dengan informasi bernilai

high dan outlook dengan informasi bernilai rainy. Tabel hasil hitungan untuk kedua atribut tersebut adalah sebagai berikut:

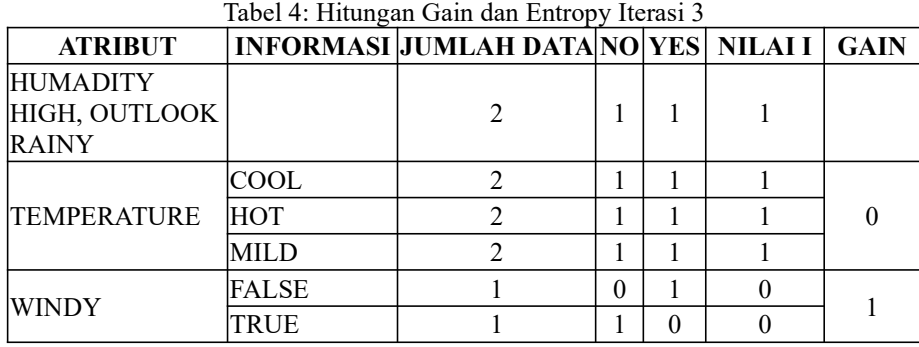

Dengan demikian, proses penggambaran tree dapat dilakukan secara lengkap dengan berpedoman pada tabel hasil hitungan pada iterasi 3.

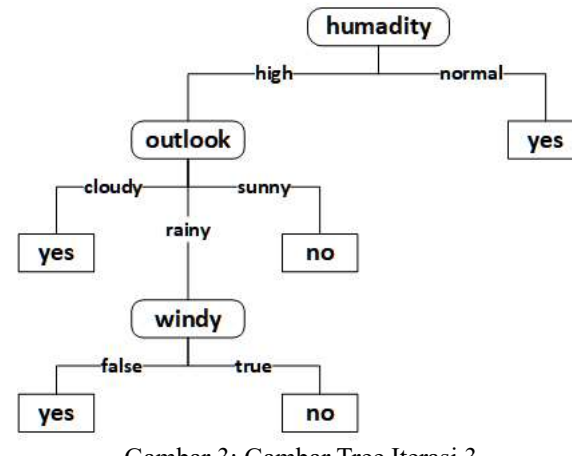

Gambar 3: Gambar Tree Iterasi 3

Dengan memperhatikan hasil akhir dari tree yang digambarkan di atas, maka semua informasi telah terproses sehingga dapat dijadikan pedoman dalam proses menentukan keputusan play badminton = yes atau play badminton =  $0$ dengan memperhatikan atribut dan informasi yang digunakan dalam tree tersebut.

### BAB III METODE PENELITIAN

Penelitian ini menggunakan standar metode data mining<sup>1</sup> yaitu:

- 1. Data Source: mencari data sumber untuk penerapan penelitian ini. Data yang digunakan adalah data dari konsep yang dijelaskan pada bab sebelumnya. Dan uji coba beberapa studi kasus sebagai data uji coba dalam implementasi algoritma C.45
- 2. Data Cleaning: sumber data yang digunakan dilakukan pembersihan data untuk membuang berbagai data yang tidak konsisten. Tujuan adalah mendapatkan data yang berkualitas yang merepresentasikan pola Data Mining.
- 3. Data Integration: oleh karena dalam penelitian ini data yang digunakan bisa bersumber dari database yang berbeda, maka proses integrasi menggunakan bahasa Structure Query Language (SQL) yang secara umum diterapkan pada berbagai sistem basis data.
- 4. Data Selection; data yang digunakan dalam penelitian ini bisa dalam bentuk data yang kompleks dengan banyak atribut. Perlu dilakukan seleksi terdapat atribut-atribut apa saja yang digunakan dalam proses analisis data mining.
- 5. Data Transformation. Data dari berbagai sumber, ditranformasikan ke dalam struktur tabel yang baku untuk diproses. Transformasi data menjadi pola baku penting karena prosedur yang digunakan diharapkan menjadi prosedur yang universal sehingga bisa diterapkan pada berbagai penyelesaian kasus data mining dengan algoritma C-45.
- 6. Data Mining: menerapkan algoritma C-45 ke dalam proses analisis data mining untuk menemukan pola data menarik.
- 7. Pattern Evaluation. Data dengan pola pohon keputusan dilakukan ujicoba sebagai bahan evaluasi terkait efektivitas implementasi prosedur perhitungan dan efisiensi waktu perhitungan algoritma C-45.
- 8. Knowledge Presentation. Representasi pengetahuan dan pola data mining ke dalam bentuk struktur keputusan (struktur pohon)

<sup>1</sup> David Olson – Dursun Delen, Advanced Data Mining Techniques (Springer: Verlag Berlin Heidelberg, 2008), 9

# BAB IV IMPLEMENTASI DAN PEMBAHASAN

Dataset yang digunakan dalam penelitian ini mengacu pada dataset yang dijelaskan pada bab sebelumnya pada bagian konsep. Data tersebut digunakan dalam implementasi program. Jika diimplementasikan secara sederhana dan mengikuti proses kerja algoritma, maka penyelesaian dari soal konsep pada bab sebelumnya bisa diselesaikan dengan langkah-langkah berikut:

1. Langkah Pertama adalah mempersiapkan data dan tabel untuk menampung semua nilai yang akan dianalisis.

```
drop database if exists c45;
create database c45;
use c45;
create table tblBadminton
\left(nourut int primary key,
outlook varchar(10),
temperature varchar(10),
humadity varchar(10),
windy varchar(10),
play varchar(10)
);
LOAD DATA LOCAL INFILE 'dbC45.csv'
INTO TABLE tblBadminton
FIELDS TERMINATED BY ';'
ENCLOSED BY ''''
IGNORE 1 LINES;
select * from tblBadminton;
```
2. Menghitung nilai entropy dan nilai nilai gain

```
create table tblHitung
\epsilonketerangan varchar(20),
atribut varchar(20),
jumlahkasus int,
tidak int,
ya int,
entropy double,
gain double
);
select @jumkasus := count(*) from the
```

```
select @ya := count(*) from tblBadminton where play = 'Yes';select \thetatidak := count(*) from tblBadminton where play =
'No';
select @entropy := 
(-(@tidak/@jumkasus)*log2(@tidak/@jumkasus))+(-(@ya/@jumkasu
s)*log2(@ya/@jumkasus));
select @jumkasus, @tidak, @ya, @entropy;
insert into tblHitung
(keterangan, jumlahkasus, tidak, ya, entropy) 
values ('Total', @jumkasus, @tidak, @ya, @entropy);
insert into tblHitung (atribut, jumlahkasus, tidak, ya)
select distinct(A.outlook), count(*) as jumkasus,
      (select count(*) from tblBadminton as b
      where b. play = 'No' and b. outlook = A. outlook) as
'Tidak',
      (select count(*) from tblBadminton as c
      where c.play = 'Yes' and c.outlook = A.outlook as
'Ya'
from tblBadminton As A
group by A.outlook;
update tblHitung set keterangan = 'Outlook' where keterangan
IS NULL;
```
3. Proses menghitung dilakukan per atribut mengikuti cara yang sama dengan langkah sebelumnya

```
insert into tblHitung (atribut, jumlahkasus, tidak, ya)
select distinct(A.temperature), count(*) as jumkasus,
      (select count(*) from tblBadminton as b
      where b. play = 'No' and b. temperature = A. temperature)
as 'Tidak',
      (select count(*) from tblBadminton as c
      where c.play = 'Yes' and c.temperature =A.temperature) as 'Ya'
from tblBadminton As A
group by A.temperature;
update tblHitung set keterangan = 'Temperature' where 
keterangan IS NULL;
insert into tblHitung (atribut, jumlahkasus, tidak, ya)
select distinct(A.humadity), count(*) as jumkasus,
      (select count(*) from tblBadminton as b
      where b. play = 'No' and b. humadity = A. humadity) as
'Tidak',
      (select count(*) from tblBadminton as c
      where c.play = 'Yes' and c.humality = A.humality as
'Ya'
from tblBadminton As A
group by A.humadity;
```

```
update tblHitung set keterangan = 'Humadity' where 
keterangan IS NULL;
insert into tblHitung (atribut, jumlahkasus, tidak, ya)
select distinct(A.windy), count(*) as jumkasus,
      (select count(*) from tblBadminton as b
      where b. play = 'No' and b. windy = A.windy) as 'Tidak',
      (select count(*) from tblBadminton as c
      where c.play = 'Yes' and c.windy = A.windy) as 'Ya'
from tblBadminton As A
group by A.windy;
update tblHitung set keterangan = 'Windy' where keterangan 
IS NULL;
update tblHitung set atribut = ' ' where atribut is NULL;
update tblHitung set entropy =(-(tidak/jumlahkasus)*log2(tidak/jumlahkasus))+(-(ya/jumlahk
asus)*log2(ya/jumlahkasus));
update tblHitung set entropy = 0 where entropy is null;
drop temporary table if exists tblTampung;
create temporary table tblTampung
\left(keterangan varchar(20),
gain double
);
insert into tblTampung (keterangan, gain)
select keterangan, @entropy - sum((jumlahkasus/@jumkasus) *
entropy) as HitungGain
from tblHitung
group by keterangan;
update tblHitung set gain = 
      (select tblTampung.gain 
      from tblTampung
      where tblTampung.keterangan = tblHitung.keterangan);
select * from tblBadminton;
```
4. Menampilkan hasil akhir perhitungan algoritma

```
select ucase(keterangan) as KETERANGAN,
      ucase(atribut) as ATRIBUT,
      jumlahkasus as JUMLAH,
      tidak as NO,
      ya as YES,
      round(entropy, 5) as ENTROPY,
      round(gain, 5) as GAIN
      from tblHitung;
```
Dalam proses menuliskan kode program seperti pembahasan di atas, maka seluruh proses dikerjakan secara sekuensial. Khususnya pada langkah kedua, jika terdapat banyak atribut yang harus dihitung, maka penulisan kode program menyesuaikan dengan jumlah atribut yang dihitung. Tentunya kode program semacam ini menjadi tidak efisien jika diterapkan pada kasus dengan jumlah atribut yang sangat banyak.

Kelemahan ini dapat diselesaikan dengan menggunakan generator untuk algoritma C.45. Ada beberapa syarat dalam proses mengembangkan generator algoritma C.45, yaitu:

- 1. Tentukan identitas tabel yang menjadi sumber data bagi algoritma dalam melakukan analisis
- 2. Atribut yang menjadi parameter perhitungan variabel yang menentukan besarnya nilai gain dan nilai entropy
- 3. Tentukan jumlah variabel hasil analisis algoritma
- 4. Lakukan proses generator dengan memanfaatkan proses rekursif sampai seluruh parameter selesai dihitung dan mendapatkan output hasil hitungan setiap iterasi.

Dalam proses implementasi, tentunya penelitian ini menggunakan software Database Management System yang sudah dilengkapi dengan fasilitas Stored Procedure. Dengan memanfaatkan teknik generator, maka proses dapat dikerjakan secara iteratif.

1. Menentukan proses pembacaan seluruh atribut dari tabel dengan nama tblData

```
SELECT COLUMN_NAME
     FROM INFORMATION SCHEMA.COLUMNS
     WHERE TABLE NAME = N'tblData'
     AND COLUMN NAME NOT IN(select
distinct(tblHasil.atribut) from tblHasil);
```
2. Setiap proses iterasi, disimpan hasilnya berdasarkan proses iteratif yang terjadi. Oleh karena setiap proses harus membaca atribut, maka generator juga menyertakan pembacaan atribut yang dihitung.

```
SELECT COLUMN_NAME
FROM INFORMATION SCHEMA.COLUMNS
WHERE TABLE NAME = N'tblData'AND COLUMN_NAME NOT IN(select distinct(tblHasil.atribut) 
from tblHasil);
```

```
select @iterasike = concat('tblIterasi', @loop);
select @SQL = 'CREATE TABLE dbo.' + QUOTENAME(@iterasike) +
                          '(iterasi int, urut INT NOT NULL 
IDENTITY PRIMARY KEY, kolom varchar(100), pilihan 
varchar(100), ' +'jumdata int, diag1 int, diag2 int,
' +
                         'entropy float, gain float)';
EXEC sp_executesql @SQL;
select @SQL = 'SET IDENTITY INSERT dbo.' +
QUOTENAME(@iterasike) + ' ON'
      EXEC sp_executesql @SQL;
```
3. Hasil iterasi perlu disimpan dan direkam dalam sebuah tabel sehingga memudahkan pemanggilan data tersimpan untuk dibuatkan visual gambar tree.

```
select @iterasike = concat('tblIterasi', @loop);
select @SQL = 'CREATE TABLE dbo.' + QUOTENAME(@iterasike) +
            '(iterasi int, urut INT NOT NULL IDENTITY 
PRIMARY KEY, kolom varchar(100), pilihan varchar(100), ' +
            'jumdata int, HASIL1 int, HASIL2 int, ' +
            'entropy float, gain float)';
EXEC sp_executesql @SQL;
select @SQL = 'SET IDENTITY INSERT dbo.' +
QUOTENAME(@iterasike) + ' ON'
EXEC sp_executesql @SQL;
```
4. Proses rekursif dapat dijalankan untuk membaca hasil perhitungan setiap iterasi atribut yang dihitung

```
open cAmbilKolom
fetch next from cAmbilKolom into @namakolom;
while @@fetch status = 0
      begin
      select @norec = 0;
      if @namakolom = 'pasien'
            begin
            select \thetatotaldata = count(*) from tblData;
            select @jumdata= count(*) from tblData;
            select \thetajum1 = count (*) from tblData where
diagnosa =HASIL1;
            select \thetajum2 = count (*) from tblData where
diagnosa ='Stroke Hemorrhage Subarachnoid';
            if @jumdata=0 
                   begin
```

```
set @ent=0;
                  end
            else
                  begin
                  set @ent= (-1 * (@jum1/@jumdata) * 
log((@jum1/@jumdata), 2))+(-1 \times (0 \text{ium2}/0 \text{iumdata}) \timeslog((@jum2/@jumdata), 2))
                         end
      set @entropytotal = @ent;
      SELECT @SQL = 'INSERT INTO dbo.' + 
QUOTENAME(@iterasike) +
                                                  + '
(iterasi, kolom, pilihan, jumdata, diag1, diag2, entropy, 
gain) ' +
                                                  ' VALUES(' +
cast(@loop as varchar) + ', ''total' + 
[0]namakolom + ''', ''-''' + ', ' + cast([0]umdata as varchar)
+ ', ' + cast(@jum1 as varchar) + ', ' + cast(@jum2 as 
varchar) + cast(@ent as varchar) + ', 0)';
EXEC sp_executesql @SQL;
            end
      else
            if @namakolom <> HASIL and @namakolom <> 
KETERANGAN
            begin
                  select @SQL = 'INSERT INTO dbo.' + 
QUOTENAME(@iterasike) +
            '(pilihan, jumdata, atribut1, atribut2) ' +
             'select distinct(A.' + @namakolom + '), ' +
            'count(A.' + @namakolom + ') as Jumlah, ' +
            ' (' +
            'select count(*) ' +
            'from tblData ' +
            'where hasil = ''HASIL1'' ' +
            'and ' + @namakolom + ' = A.' + @namakolom + ' '+ ') as diag1, ' + '(' + 'select count(*) ' + 'from tblData 
' + 'where atribut = ''HASIL1'' ' + 'and ' + @namakolom + ' 
= A. ' + @namakolom + ' ' + ') as HASIL2 ' + 'from tblData as
A ' + 'group by A.' + @namakolom + '';
      EXEC sp_executesql @SQL;
      select \overline{Q}SQL = 'update dbo.' + QUOTENAME(Qiterasike) +
      ' set iterasi = ' + cast(@loop as varchar) + ', kolom
= ''' + @namakolom + ''' where iterasi IS NULL';
      EXEC sp_executesql @SQL;
      select @SQL = 'declare cHitung cursor for ' +
      'select urut, jumdata, atribut1, atribut2 from dbo.' +
QUOTENAME (@iterasike) + ' where urut \langle > 1 and iterasi = ' +
cast(@loop as varchar);
      EXEC sp_executesql @SQL;
```
5. Nilai gain dan nilai entopy dapat dihitung setelah proses rekursif selesai dilakukan

```
open cHitung
                                       select @gain=0;
                                       fetch next from cHitung into 
@nourut, @jumdata, @jum1, @jum2;
                                       while @@fetch status = 0
                                              begin
                                                    if (\thetajum1 = 0) or
(@jum2 = 0)begin
                                                                 set 
@ent=0;
                                                           end
                                                    else
                                                           begin
                                                                 set 
\text{Qent} = \left(-1 \times (\text{Gjum1/Gjumdata}) \times \log((\text{Gjum1/Gjumdata}), 2)\right)+(-1 *(@jum2/@jumdata) * log((@jum2/@jumdata), 2));
                                                           end
                                                    select @gain=@gain
+ ((@jumdata/@totaldata) * @ent)
                                                    select @SQL = 
'update dbo.' + QUOTENAME(@iterasike) +
                                                    ' set entropy = ' 
+ cast(@ent as varchar) +
                                                    ' where urut = ' +cast(@nourut as varchar);
                                                    EXEC sp_executesql
@SQL;
                                                    fetch next from 
cHitung into @nourut, @jumdata, @jum1, @jum2;
                                              end
                                              select 
@gain=@entropytotal-@gain;
                   select @SQL = 'update dbo.' + 
QUOTENAME(@iterasike) +
                                              ' set gain = ' +cast(@gain as varchar) +
                                              ' where kolom = ''' + 
(cast(@namakolom as varchar)) + ''''
                                              EXEC sp_executesql @SQL;
                                              select @namakolom;
                                close cHitung
                                deallocate cHitung
                          end
```

```
fetch next from cAmbilKolom into @namakolom;
      end
      close cAmbilKolom
      deallocate cAmbilKolom
     --select * from tblHasil
     select @sql = 'insert into tblHasil(iterasi, atribut, 
pilihan) ' +
     'select iterasi, kolom, pilihan from dbo.' + cast(@iterasike
as varchar) +
     ' where kolom <> ''totalpasien'' AND gain = (select 
max(gain) from dbo.' + 
     cast(@iterasike as varchar) + ')'
     EXEC sp_executesql @SQL;
end
```
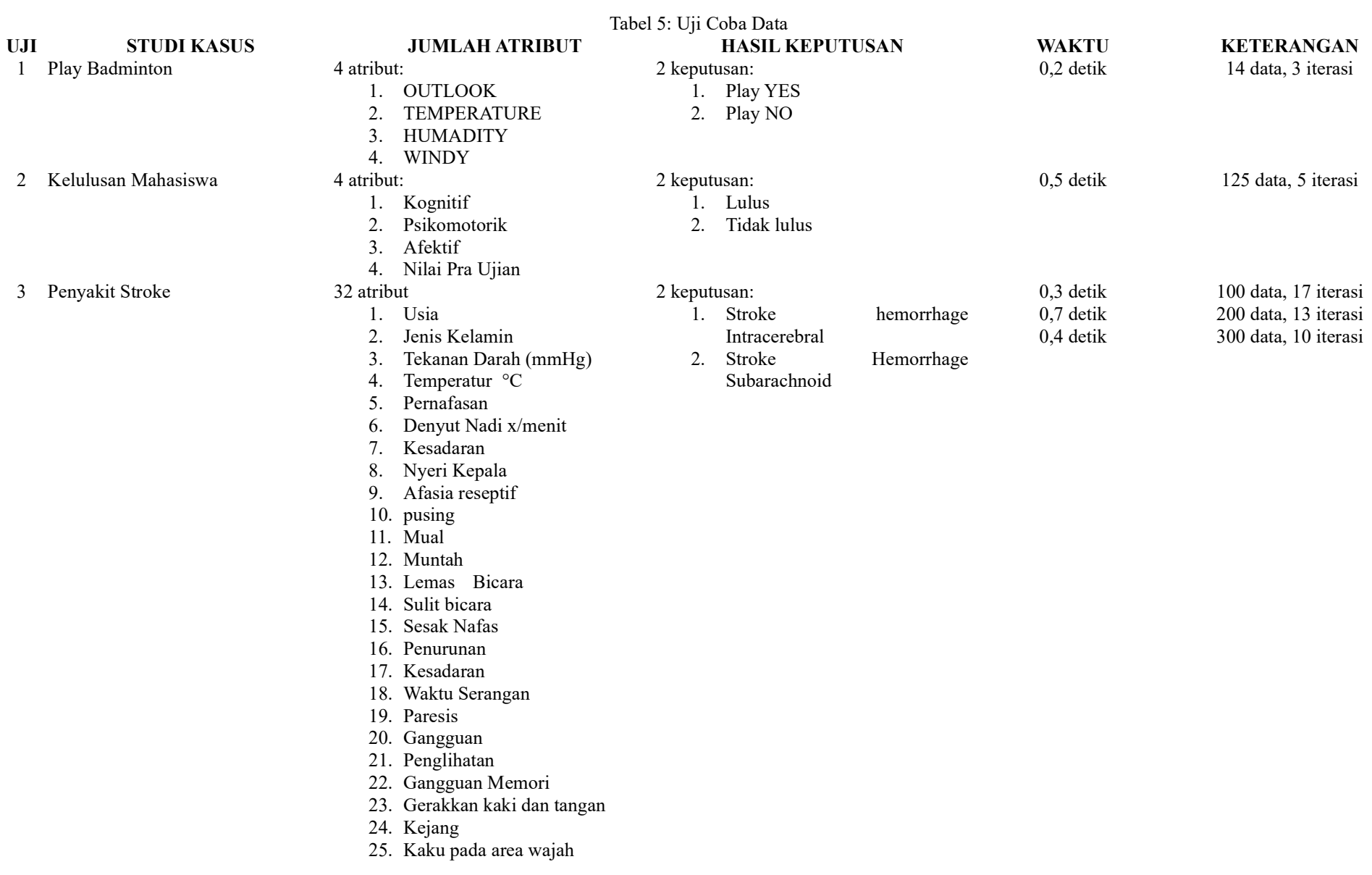

# Dengan memanfaatkan generator algoritma C.45, maka perlu dilakukan percobaan

- 26. Kaku pada leher
- 27. Riwayat Hipertensi
- 28. Riwayat DM
- 29. Riwayat Stroke
- 30. Riwayat Stroke Keluarga
- 31. Riwayat Hipertensi
- 32. Riwayat Merokok

Berdasarkan hasil uji coba di atas, maka dapat dilihat beberapa hal:

- 1. Hasil iterasi dari generator C.45 tidak dipengaruhi oleh jumlah data maupun atribut yang diproses. Hal ini lebih pada faktor kualitas data yang dianalisis.
- 2. Demikian juga kecepatan waktu proses dari generator C.45 tidak dipengaruhi oleh jumlah data maupun atribut data.

# BAB V **PENUTUP**

### 5.1 KESIMPULAN

Berdasarkan pembahasan bab 1 sampai dengan bab 4, maka dapat disimpulkan bahwa algoritma C.45 dapat dibuat generator algoritma untuk menghasilkan perhitungan detil dengan jumlah atribut yang besar. Proses generator memanfaatkan rekursif iteratif dari perhitungan nilai gain dan nilai entropy. Kedua nilai tersebut didasarkan pada atribut yang dihitung dan keputusan yang dihasilkan dari atribut yang menjadi faktor penentu hasil.

Dalam penelitian ini juga menyertakan waktu analisis dari generator algoritma C.45. Waktu analisis tidak menggambarkan secara konstan dan linear terkait jumlah data, atribut dan hasil analisis. Waktu dipengaruhi oleh kualitas data yang digunakan dalam uji coba, termasuk jumlah iterasi yang dihasilkan selalu berdasarkan atribut yang diolah.

#### 5.2 SARAN

Dalam penelitian ini menggunakan 3 sample data yang dianalisis yaitu data konsep, data penentuan kelulusan mahasiswa berdasarkan 3 atribut yaitu aspek kognitif, psikomotorik dan afektif, dan data tentang keputusan penyakit store berdasarkan 31 atribut yang mempengaruhi nya.

Perlu dilakukan uji coba untuk data lain sehingga dapat dilihat kecepatan analisis dari sisi waktu dan juga ketepatan dan akurasi hasil. Hasil yang akurat juga dapat disimulasikan langsung menggunakan aplikasi lain untuk pembuatan struktur pohon keputusan dari algoritma ini.